# failed to run inline script  $[ctx.op = ctx.$  s ource.views  $=$  = count ? delete : none]  $\overline{u}$ s ing lang [groovy]

作者: mubai

- 原文链接:https://ld246.com/article/1478883000579
- 来源网站:[链滴](https://ld246.com/member/mubai)
- 许可协议:[署名-相同方式共享 4.0 国际 \(CC BY-SA 4.0\)](https://ld246.com/article/1478883000579)

# **问题描述**

#### 学习Elasticsearch时遇到下面的指令

```
curl -XPOST http://localhost:9200/website/blog/1/_update?pretty -d '
{
   "script":"ctx.op = ctx. source.views == count ? 'delete' : 'none'",
   "params":{
      "count":1
   }
}'
```
#### 输入之后出现错误

```
{
  "error" : {
   "root_cause" : [ {
     "type" : "remote_transport_exception",
    "reason" : "[Noh-Varr][127.0.0.1:9300][indices:data/write/update[s]]"
   } ],
   "type" : "illegal_argument_exception",
   "reason" : "failed to execute script",
  "caused by" : {
    "type" : "groovy script execution exception",
    "reason" : "failed to run inline script [ctx.op = ctx. source.views == count ? delete : none]
sing lang [groovy]",
     "caused_by" : {
      "type" : "missing_property_exception",
      "reason" : "No such property: delete for class: c30a274307ef10b240f1f85b3ca62f105ece2
af"
 }
   }
  },
  "status" : 400
}
```
## **产生原因**

此问题由单引号引起

## **解决办法**

#### 将指令改为以下形式

```
curl -XPOST http://localhost:9200/website/blog/1/_update?pretty -d '
{
   "script":"ctx.op = ctx._source.views == count ? '"'"'delete'"'"' : '"'"'none'"'",
   "params":{
      "count":1
   }
}'
```
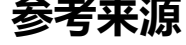

Stack Overflow